## **Digitale Betriebsarten**

## **2. Macros für MixW2xx.**

Makros für MixW2xx zu erstellen erfordert einige Zeit und auch etwas Übung. Ich habe für den ersten Start eine Standard Version zusammengestellt (MixMacros.ini) das einfach in das MixW Verzeichnis zu kopieren ist, das bestehende wird natürlich überschrieben.

Diese können jederzeit auf eigene Bedürfnisse geändert werden indem man mit der rechten Maustaste auf das zu ändernde beschriftete Buttons klickt sie entsprechen den Funktionstasten F1 – F12, es erscheint nun das Editierfenster EDIT USER MACRO, im linken Fenster sieht man den bestehenden Text den man nun ändern löschen oder in dem man auch etwas einfügen kann.

Aus den rechten Fenster kann man zusätzlich vieles übernehmen und einfügen, Zeile markieren und mit << ins linke Fenster kopieren.

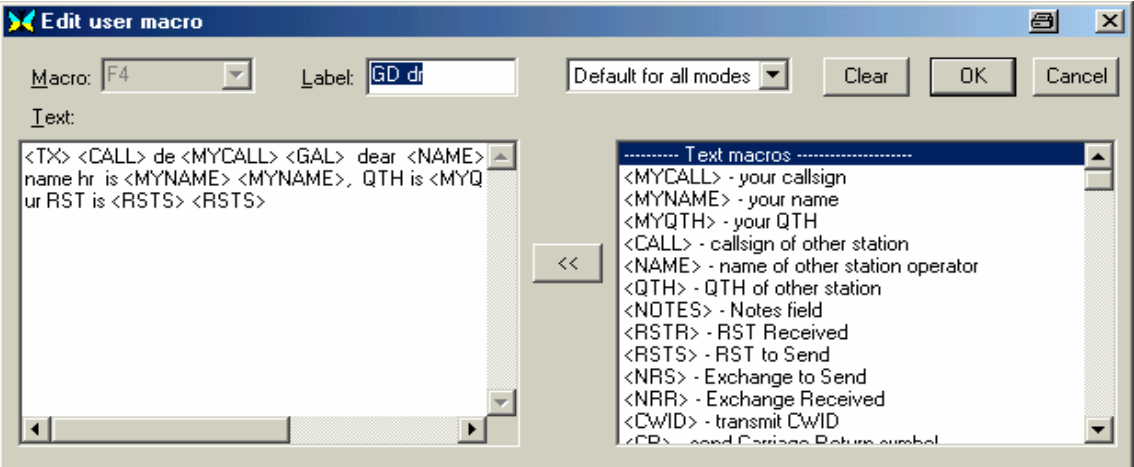

Die weiteren beiden Macro Ebenen erreicht man indem man die Umschalttaste bzw. die STRG Taste drückt. In diesen beiden Ebenen sind dazwischen noch einige freie Macrofenster vorhanden die man selbst belegen kann. Man kann auch für jede Betriebsart getrennt Macros erstellen

Tipp: Alle Macros vorerst einmal ausprobieren ohne den TX einzuschalten man erkennt da leichter fehlerhaftes und man kann etwas üben mit der Macro Zusammenstellung.

Die Serie Digitale Betriebsarten wird bei Bedarf ergänzt und Aktualisiert, also öfters die HP des OAFV besuchen.

In der Zeitschrift Funkamateur Heft 3/2002 Seite 284 ist ein 4 seitiger Artikel über MixW2 zu finden.

73 + 55 OE5KAL walter.koch@direkt.at